# ADVANCED GUI'S IN JAVA

By: Spencer Alves, Adam Singer, and Brandon Cox

#### Layouts

¨ CardLayout ¨ GridBagLayout □ BoxLayout □ GroupLayout ¨ OverlayLayout ¨ SpringLayout ¨ ViewportLayout

#### CardLayout

**□** Manages multiple components that share the same space. Similar to using a tabbed pane.  $\Box$  Generally JPanels that contain multiple subcomponents. ¨ Container.add(Component, Object)

 $\Box$  Component is probably the panel, object is a unique identifier, probably a string.

#### CardLayout

**□** When swapping between panels, actions must be performed on the CardLayout, which can be found with Container.GetLayout(). All functions also take the larger window as an argument.

¨ cl.first(Component), next(Component), previous(Component), last(Component) ¨ cl.show(Component, Object)

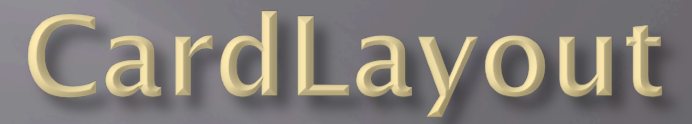

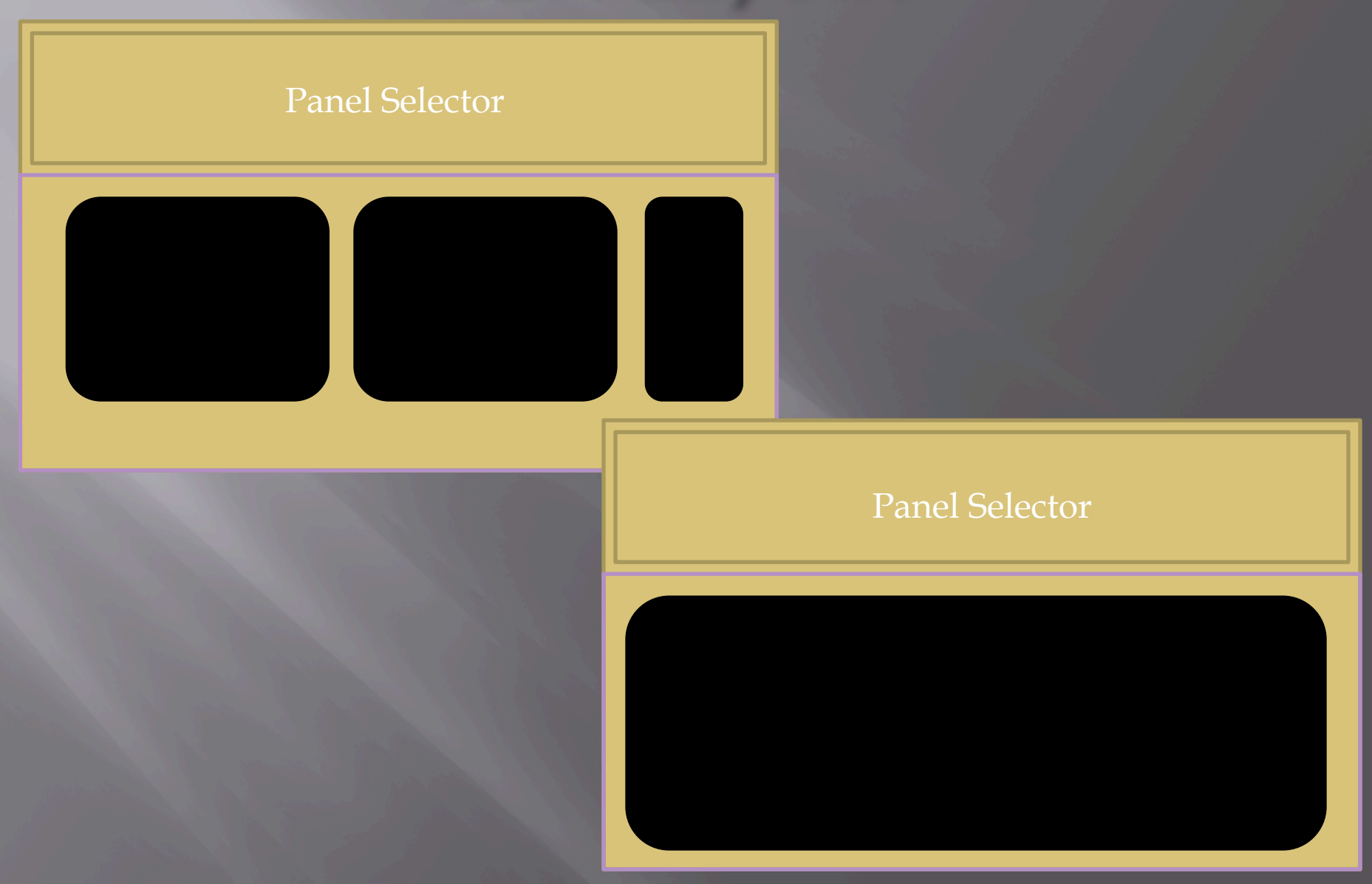

#### GridBagLayout

- □ Manages multiple components in a grid layout, but these components do not necessarily resize themselves strictly to the grid's constraints.
- ¨ .add(Component, GridBagConstraints)
- □ GridBagConstraints has a set of instance variables that can be set. This is what sets GridBagLayout apart from GridLayout.
- □ Components can set their own preferred sizes, and they can determine where their top left point is, and how many rows or columns they take up.

## GridBagLayout

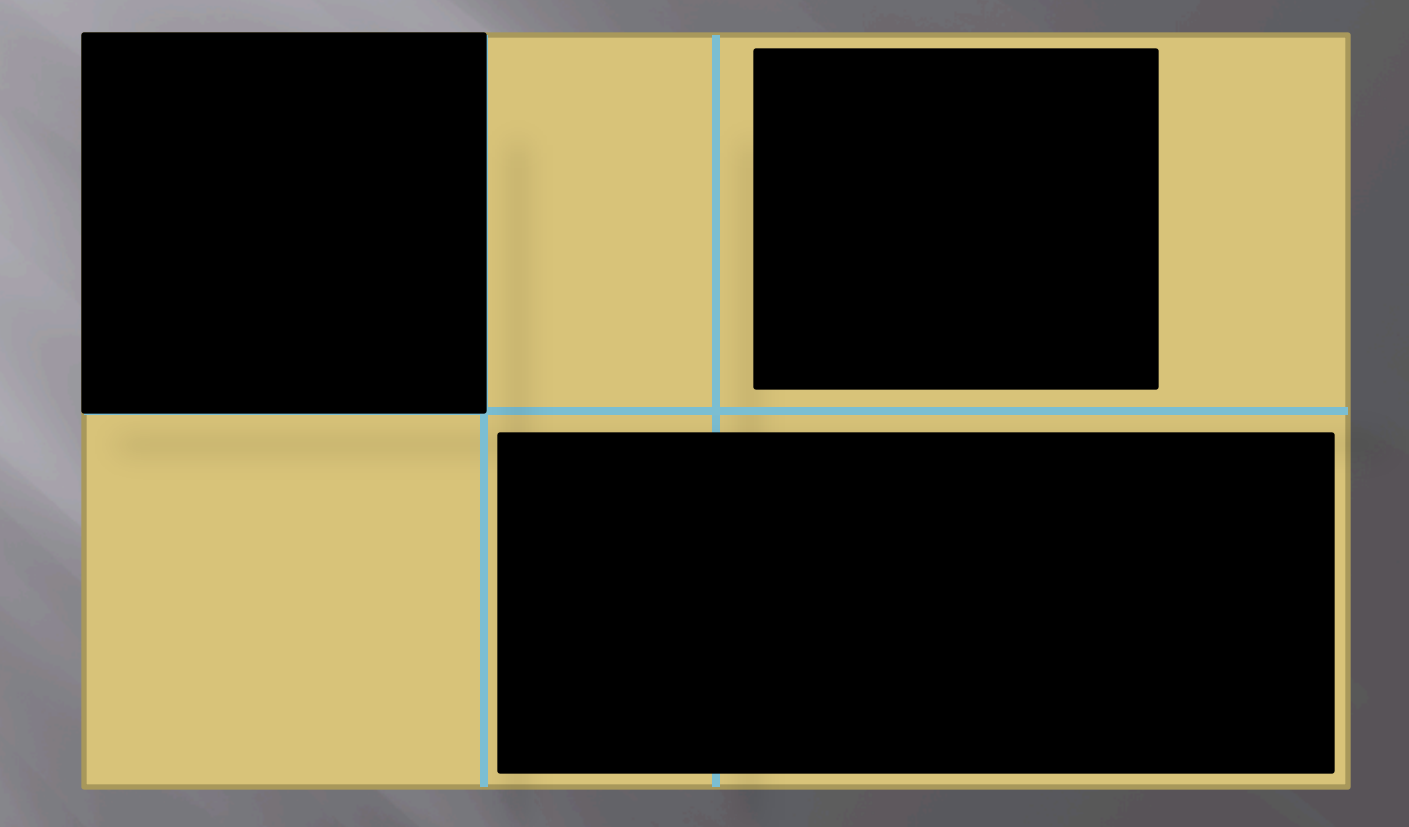

#### BoxLayout

- □ Similar to FlowLayout.
- □ Allows determination of the direction in which components move across a page, as well as their alignments.
- $\Box$  Component. setAlignmentX(), setAlignmentY()
- ¨ Use Component.<Desired>\_ALIGNMENT constant.
- ¨ BoxLayout.PAGE\_AXIS is top to bottom.
- ¨ BoxLayout.LINE\_AXIS is left to right.

#### GroupLayout

- **□** Breaks creating a layout into horizontal components.
- **□ Parallel Groups and Sequential Groups**
- ¨ Parallel Groups in Sequential Groups!
- □ All components must be added twice.
- **□** If a component is added in one dimension and not the other, an exception is thrown.
- In Alignments can be set in each dimension separately.

#### GroupLayout

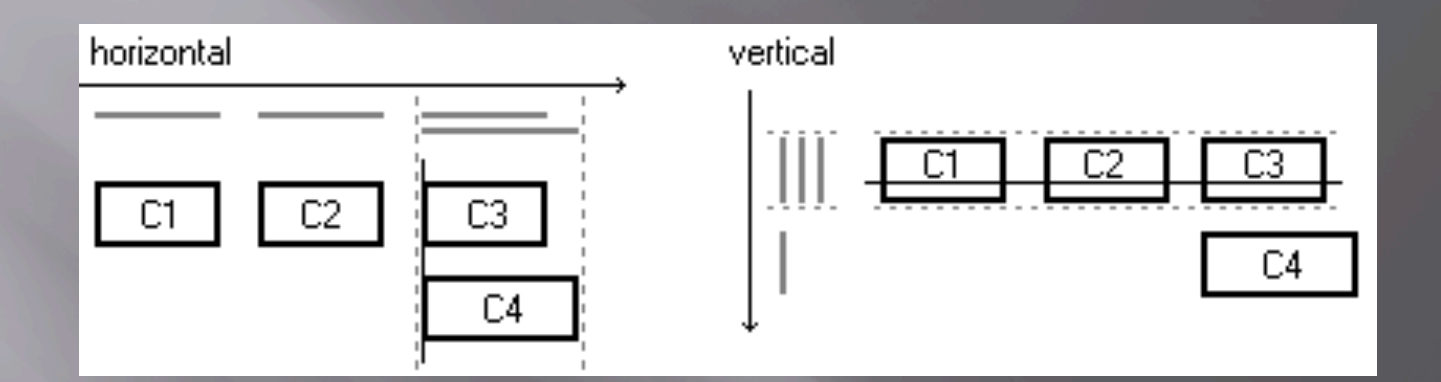

■ When done, set the vertical and horizontal groups using sequential and parallel groups.

#### SpringLayout

- $\Box$  Can be visualized through a spread of components on the screen, connected by springs to adjacent components or the layout's edges.
- ¨ Vertical and Horizontal components are separate, just keep putting constraints.
- □ Creating many springs can be excessively long to code by hand, helper methods exist in SpringUtilities.
- □ Only resizable objects are resized when the window is resized.

#### Data Input and Focus

¨ JList ¨ JTextArea □ JTextField ¨ JPasswordField

#### FocusListeners

- $\Box$  Focus events are launched when components gain and lose focus.
- **□** Implement the FocusListener interface in the component, and its focusGained and focusLost methods.
- □ Use addFocusListener.
- ¨ When a user presses enter in a JTextField or similar component, this uses an action listener, not a focus listener.

## JList

- □ Allows a user to select objects in a list.
- ¨ Create a ListModel, commonly a DefaultListModel
- **□** Can insert or remove elements to or from this list model.
- □ setSelectionMode □ setLayoutOrientation

Martha Washington Abigail Adams Martha Randolph Dolley Madison Elizabeth Monroe Louisa Adams

#### JTextArea

- □ Allows a user to see and edit multiple lines of text.
- **□** Only one type of font and color is allowed.
- $\overline{a}$  Constructor can contain the initial text and the height and width in rows and columns of the contained text.
- □ Can modify various characteristics, such as whether lines are wrapped or whether the text is editable. This is an editable JTextArea. A  $\triangle$
- **□** Can also change the current selections in the window.

text area is a "plain" text component, which means that although it can display text in any font, all of the text is in the same font**.** 

### JTextField

□ Creates a small box that generally contains a single line of editable text of fixed length. □ Again, only one font type and color.  $\overline{a}$  Can set the maximum size of the field.  $\square$  Can check the text in the field on demand.  $\Box$  Can fire an action event when the user indicates the text is complete, such as through pressing enter.

> City: Santa Rosa

#### JPasswordField

- **□** Similar to a JTextField, but shows all characters as, by default, small black circles.
- $\Box$  Text is retrieved through the getPassword method rather than through getText. This is given as an array of characters rather than a string.
- $\Box$  The character that is shown instead of text can also be changed by default.

### JSplitPane

- $\Box$  This type of pane displays two different components side by side that can be resized by dragging on a center divider.
- □ The type of split, vertical or horizontal, can be determined in the constructor.
- □ SplitPanes can be nested in order to add more than two components. SplitPaneDemo

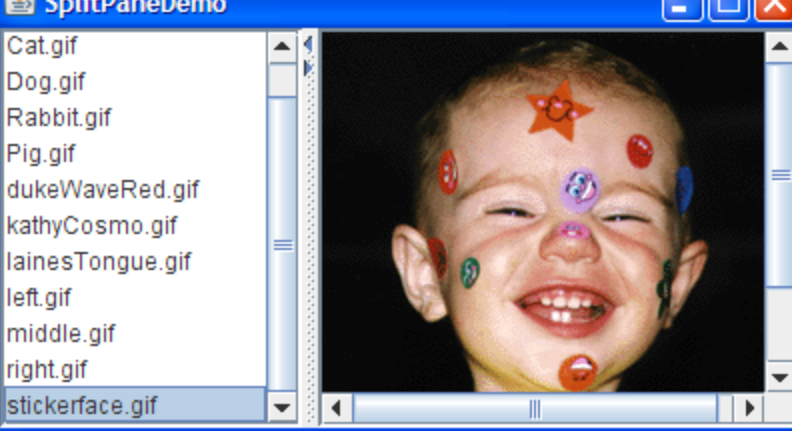

#### JTabbedPane

- □ Similar to CardLayout.
- $\Box$  Multiple components share the same space, and the user determines which one to show by click on a set of tabs.
- □ After creating the pane, tabs can be added through the addTab method.

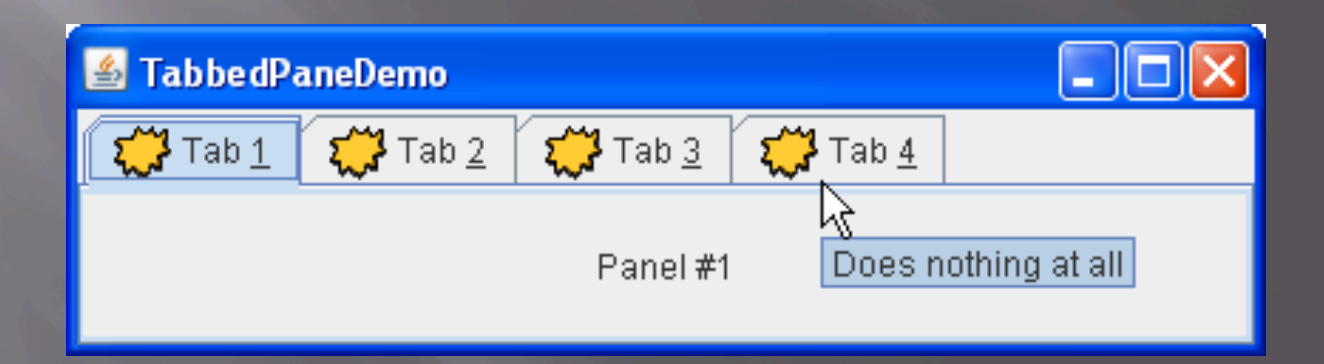

### Choices

¨ JCheckBox □ JRadioButton ¨ JComboBox ¨ JColorChooser ¨ JSpinner

#### **JCheckBox**

- "An item that can be selected or deselected, and which displays its state to the user"
- $\Box$  Can have text or an icon next to it, just like other buttons
- **□** Constructors: No arguments, a title, an icon, or both
- $\Box$  Check if it's selected with isSelected (inherited from AbstractButton) and set selection state with setSelected
- Change text with setText

#### JRadioButton

This is a radio button

All three are in a group

This is deselected

**□** Very similar to check box **□** One is in a group, and only one in a group can be selected at a time

¨ Steps:

- **Create a few radio buttons**
- Configure each (with actions, mnemonics)
- Create a ButtonGroup object
- ¡ group.add(each button)
- **Add action listeners**

### JComboBox

- Kind of like radio buttons, but save space ■ Editable or non-editable ¨ Steps:
	- ¡ Create an array of strings
	- ¡ Create combo box
	- ¡ Set editable if needed
	- Configure box
	- Set selected item (by index)

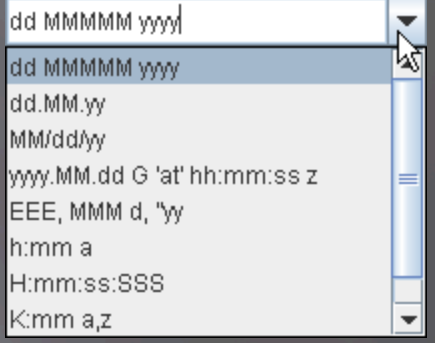

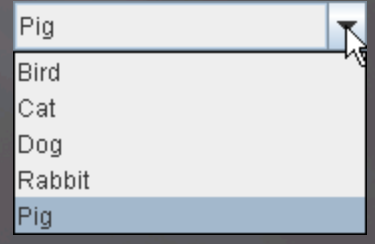

#### JMenuBar, JMenu, and JMenuItem

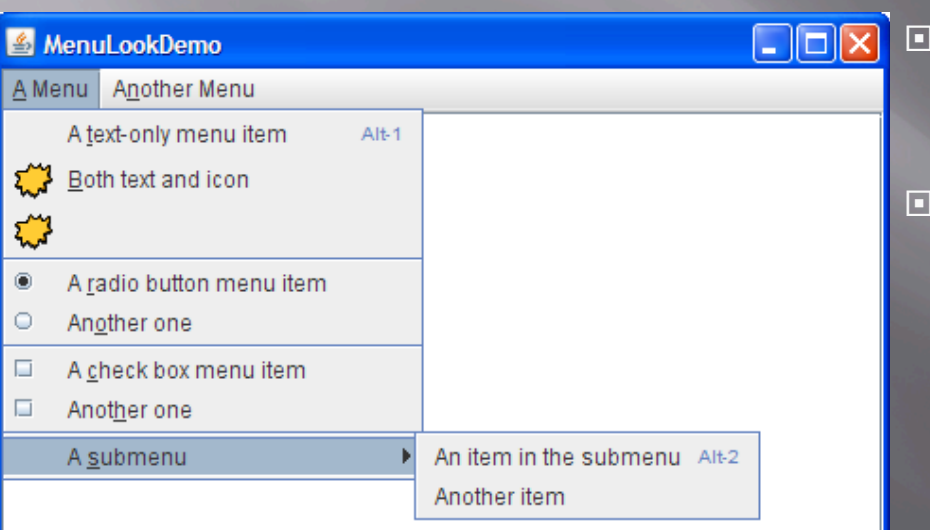

¨ A JMenuBar is at the top of the screen, but a JPopupMenu is like a drop-down button.

A JMenu is a single list of items,<br>like the "file menu" or "edit menu," or it can be a submenu

Steps to create a menu hierarchy:

- ¡ Create a top-level JMenuBar or **JPopupMenu**
- ¡ Add JMenus to the Bar or Popup
- Add JMenuItems to the Jmenus
	- <sup>n</sup> Could be just text, could have an icon, or you could use JCheckboxMenuItem or JRadioButttonMenuItem
	- ú Remember JRadioButttonMenuItems must be part of a ButtonGroup
- Can also call addSeparator

### JScrollBar and JScrollPane

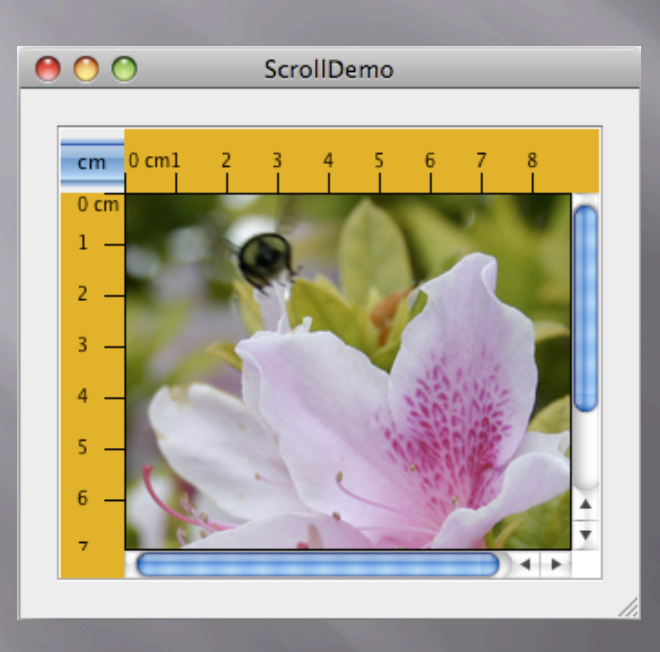

¨ JScrollBar doesn't do much by itself

> • Can set min/max, position, orientation, increment

#### ¨ JScrollPane

- **<u>■ Uses JViewport to</u>** manage inside area
- $\blacksquare$  Can use ScrollablePicture or your own Component

#### JColorChooser, JProgressBar, and JSpinner

#### ¨ JColorChooser

- ¡ Presents a modal dialog
- getColor/setColor
- Can also define dialog

#### ¨ JProgressBar

- Construct with start and end points
- ¡ Update with setValue
- Can also have a string on top (use setString, setStringPainted)
- ¡ Can also be indeterminate (setIndeterminate)
- ¨ JSpinner
	- $\blacksquare$  A text box with up/down arrows, used to select values
	- Can store a number, list, date, or any custom format

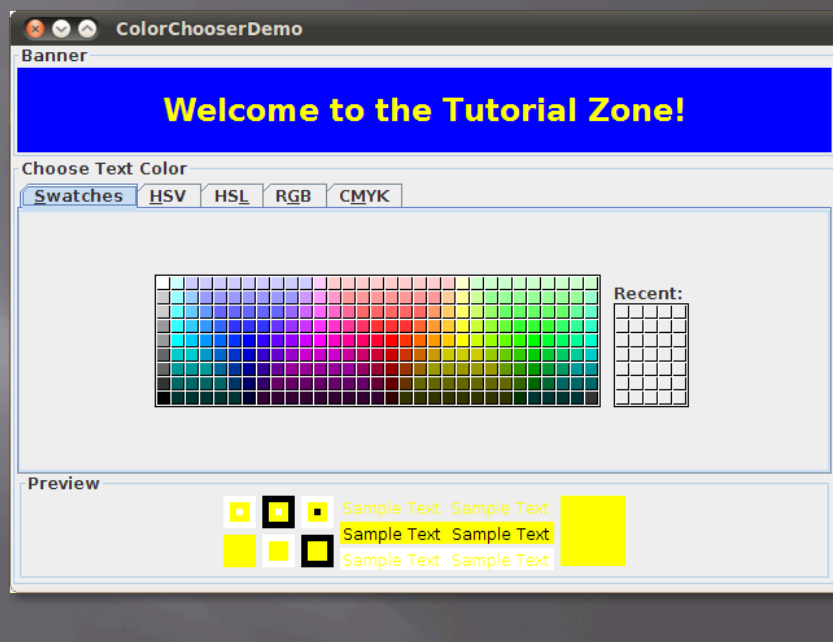

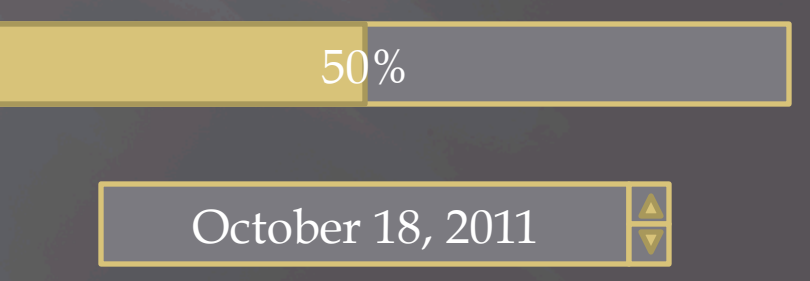

#### Works Cited

¨ *The Java Tutorials*. Oracle, 2011. Web. 15 Oct. 2011.